### **Do you share website links with your friends?**

**Was it always the best way to show them what you were trying to?**

- Start using Zazna, and the next time someone clicks on your link, they will not only see the **page** that you were browsing, but also the **selection** you made with your mouse.
- Every selection made on Zazna is **bookmarked**, so you not only can browse your selections later, but even search for **related selections** of other users as well.
- Zazna is also very valuable tool at work. You can mark your selection **private** if you like, and discuss it with just the people you've sent your link to be people you ve sent that the same state of the same state of the same state of the same state of the same state of the same state of the same state of the same state of the same state of the same state of th

### **Basic Info**

- **Name**: Zazna
- **Web Address**:  [http://www.zazna.com](http://www.zazna.com/)
- **Owned By: Hypercontext**
- **County of Origin**: Poland
- **Year Created**: 2009
- **Languages**: English, Polish
- Zazna is a Web2.0 Social Bookmarking Tool

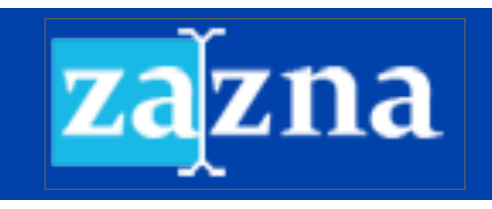

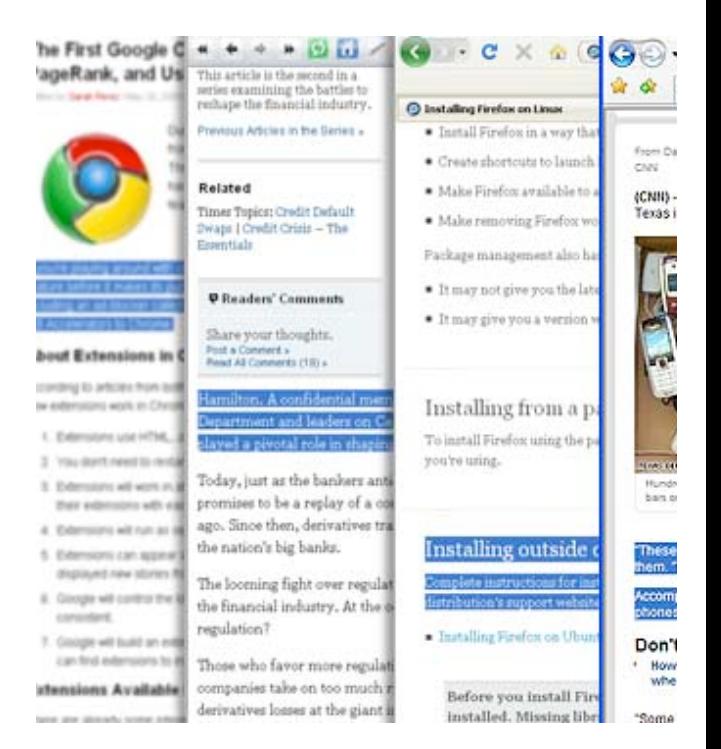

**Select** it, and **Share** it with your friends

## **What Can I Do With Zazna?**

## **Why Zazna?**

# **How Do I Use Zazna?**

- **1 Bookmark fragments of webpages**
- **2 Link to bookmarked selections**
- **3 Browse selections without signup**
- **4 Retain selection's original context**
- **5 Comment on fragments of pages**
- 6 **Find interesting selections**

#### **Zazna makes sharing information over the internet much easier:**

- Rather than just copying and pasting text, Zazna allows users to copy and paste everything the user feels is important
	- Including graphics, images, text, headings, etc.
- Zazna allows users to not only send text, but context as well
- Enables users to show their friends, coworkers, students, instructors, etc, exactly what they are looking at
- Zazna allows users to publish clippings and posts to services such as Facebook, Reddit, Digg, and Twitter
- Zazna provides a URL to the user for every clipping, so the user can easily share the clipping over instant message or email
- It also indexes everything that you save and creates a "bibliography" on your Zazna account

#### **Using Zazna is very simple:**

- 1. Highlight the content you want to share
- 2. Click the "Save to Zazna" bookmarklet and then name your selection
- 3. Log in to Zazna. It will provide you with a direct link to just the content you deemed important.
- 4. Now, share that link with whomever you want!

So, **JOIN NOW** and make your information sharing that much easier!